# **Jak oglądać PolBox.TV przy użyciu opcji AirPlay**

Dzięki funkcji AirPlay możesz oglądać polską telewizję PolBox.TV z urządzeń firmy Apple (na urządzeniu Apple TV lub telewizorze Smart TV, zgodny z funkcją AirPlay.)

## **Kolejność podłączenia AirPlay:**

## **Krok 1.**

Połącz urządzenie iOS z tą samą siecią Wi-Fi, z którą jest połączone urządzenie Apple TV lub telewizor Smart TV zgodny z funkcją AirPlay.

### **Krok 2.**

Pobierz aplikację PolBox.TV w AppStore i otwórz.

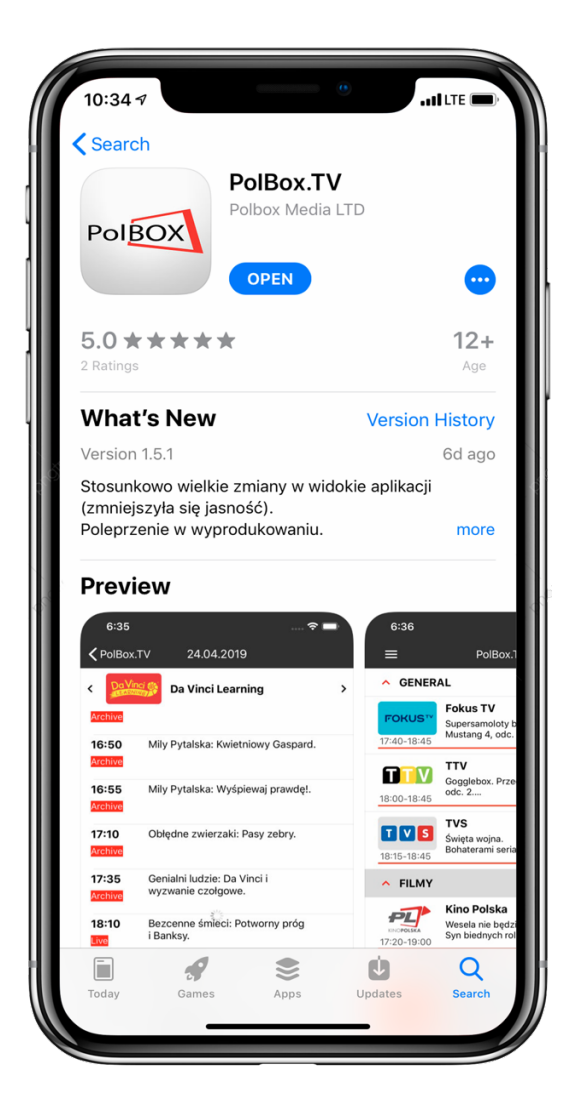

#### **Krok 3.**

Zaloguj się w aplikacji PolBox.TV. Podaj swój numer abonamentu oraz hasło.

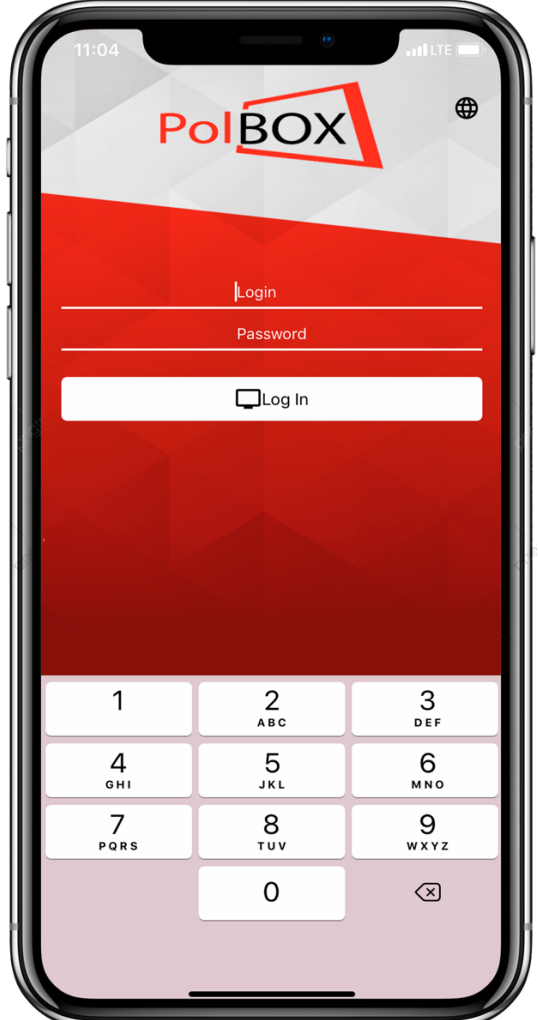

## **Krok 4.**

Wybierz żądany kanał do oglądania i kliknij na niego.

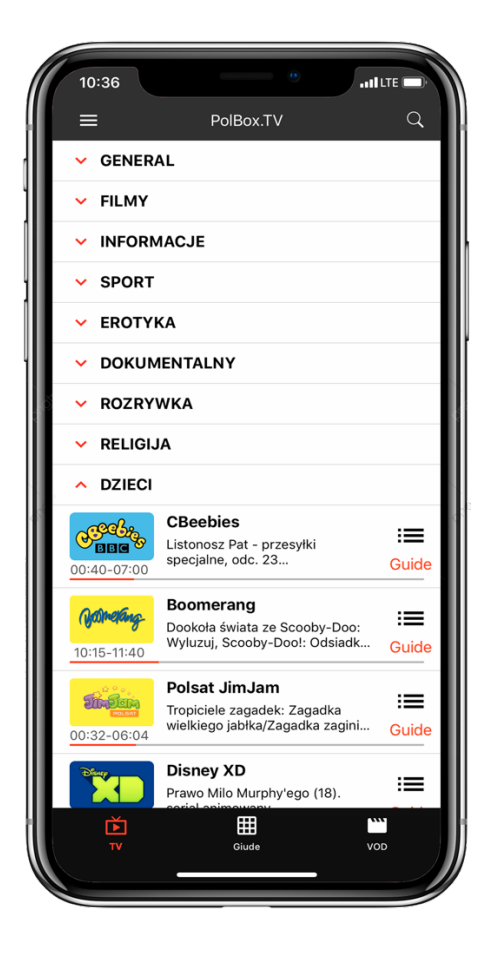

**Krok 5.**  Kliknij ikonę

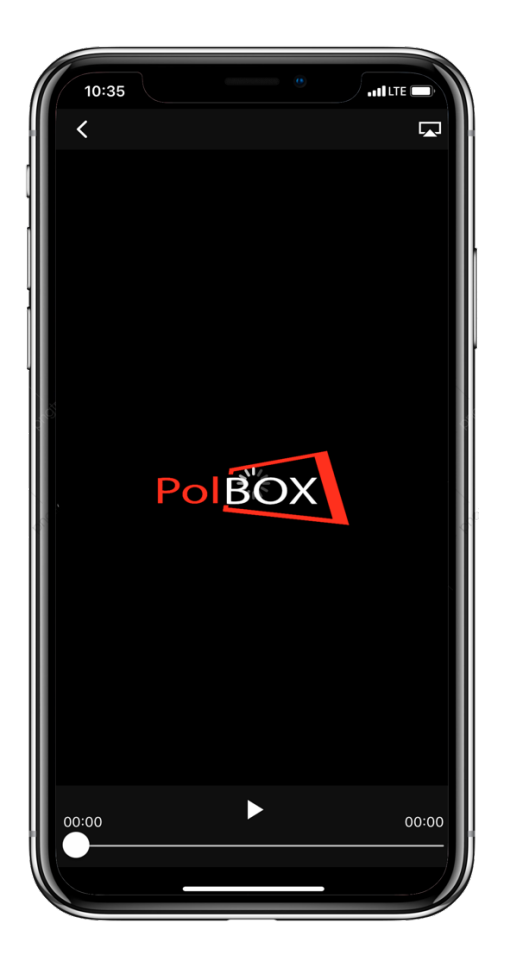

## **Krok 6.**

Wybierz urządzenie Apple TV lub telewizor Smart TV zgodny z funkcją AirPlay i czesz się z oglądania PolBox.TV na dużym ekranie.

# **Krok 7.**

Aby przerwać strumieniowanie, kliknij ikonę w aplikacji, z której strumieniujesz, a następnie kliknij iPhone, iPada lub iPoda Touch na liście.

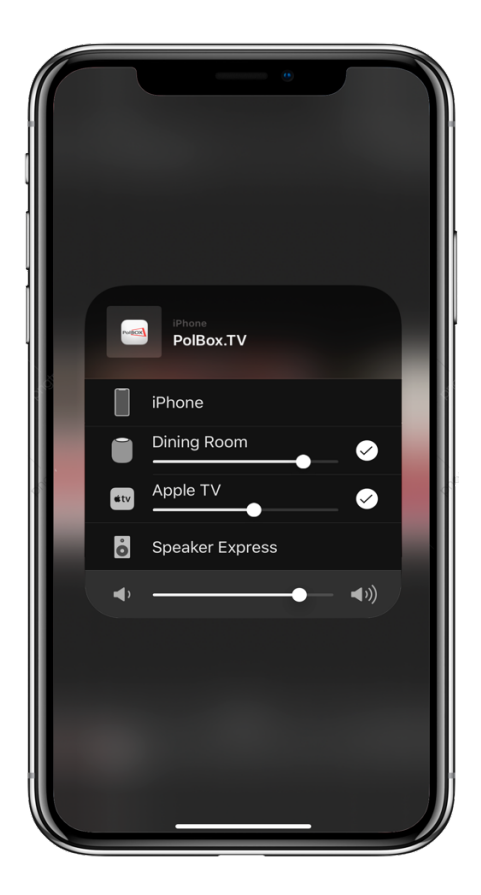